## **Guidebook for payment by credit card**

On the webpage Registration click on the link:

[https://easyweb.cressi.unicampania.it/easycommerce/prodotti#](https://easyweb.cressi.unicampania.it/easycommerce/prodotti)

Then scroll to "**Dipartimento di Ingegneria**" and click on International Conference on Materials and Energy

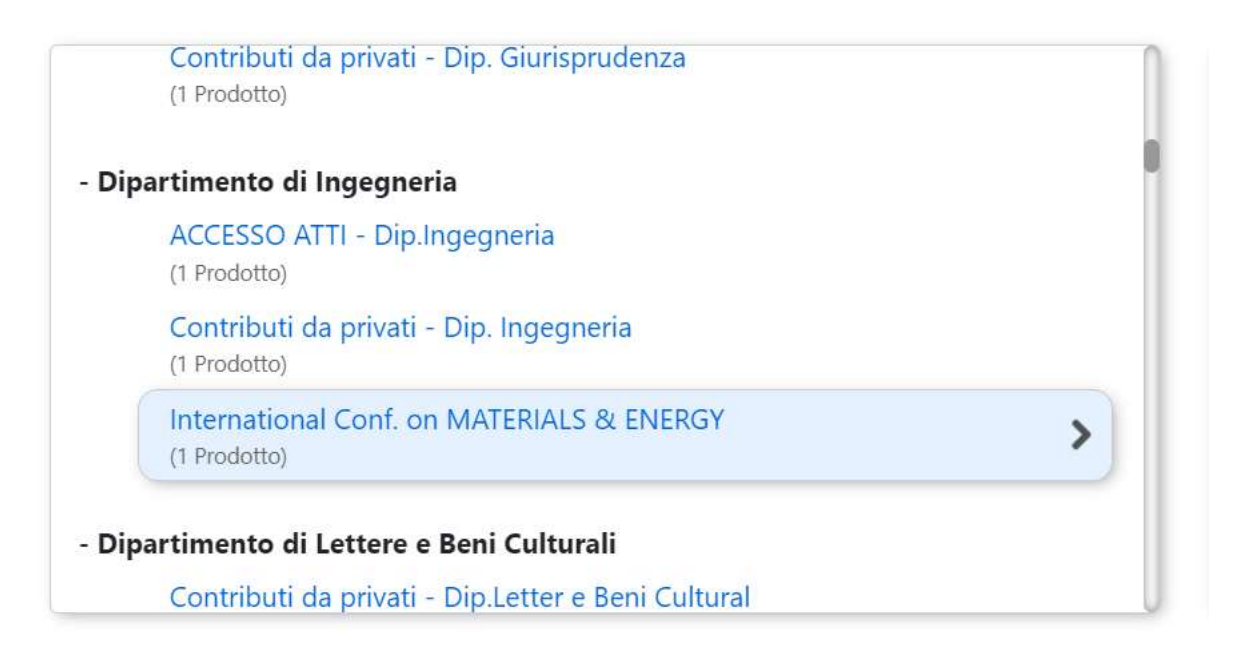

On the right of the screen you have the fields to be filled:

In the Yellow field, please insert the type of registration (consult the link [http://www.icome.ecam](http://www.icome.ecam-epmi.fr/registration/index.html)[epmi.fr/registration/index.html](http://www.icome.ecam-epmi.fr/registration/index.html)) for example: "Student before 15 april – Name Surname" and quantity (1) then insert the fee (for example 200 for 200 euros. You do not have to insert the currency)

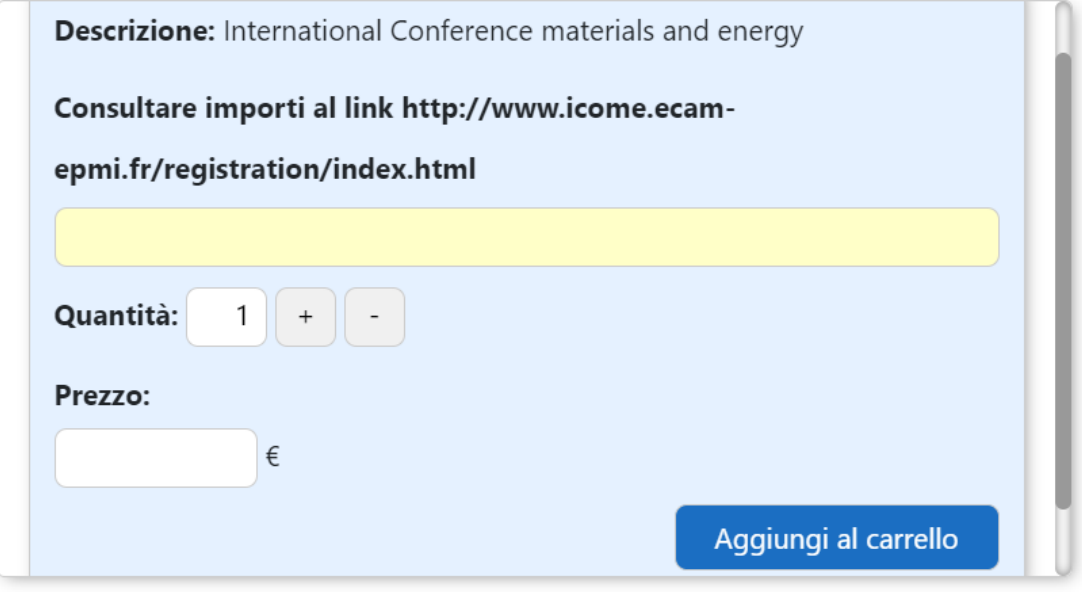

Then click on the button "Aggiungi al carrello" (Add to cart)

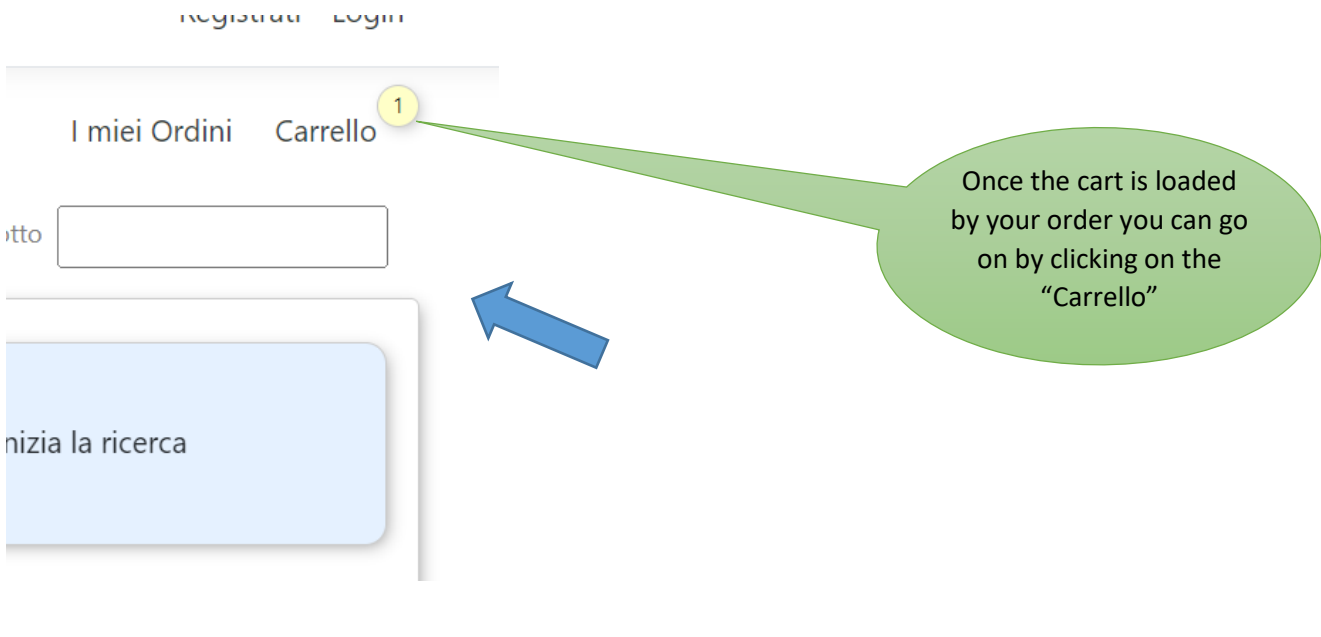

## You will see something like this:

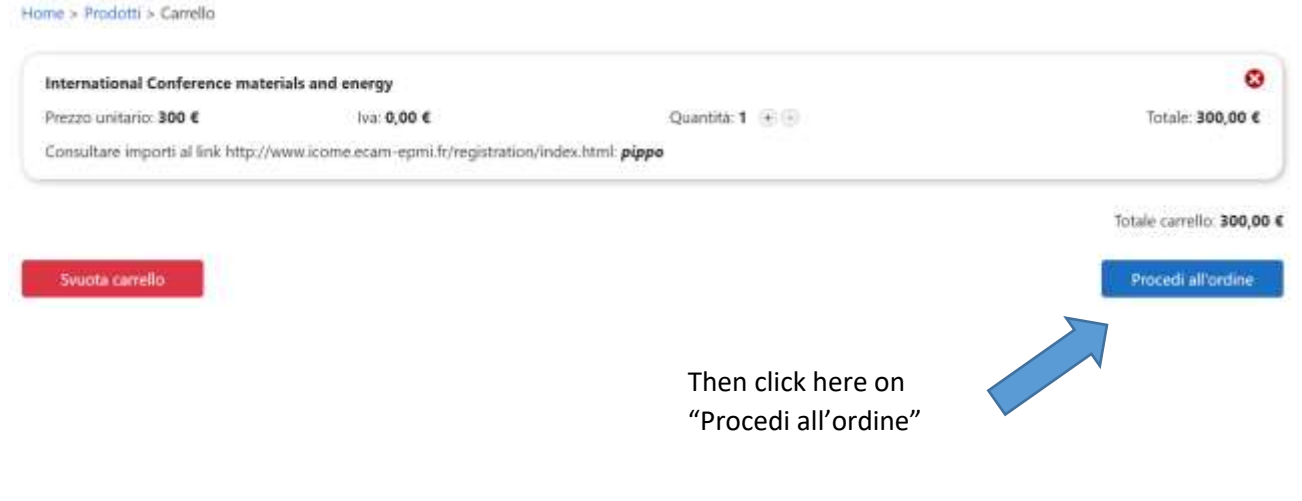

Now you have to register to make the payment:

# Login

# Inserisci le credenziali.

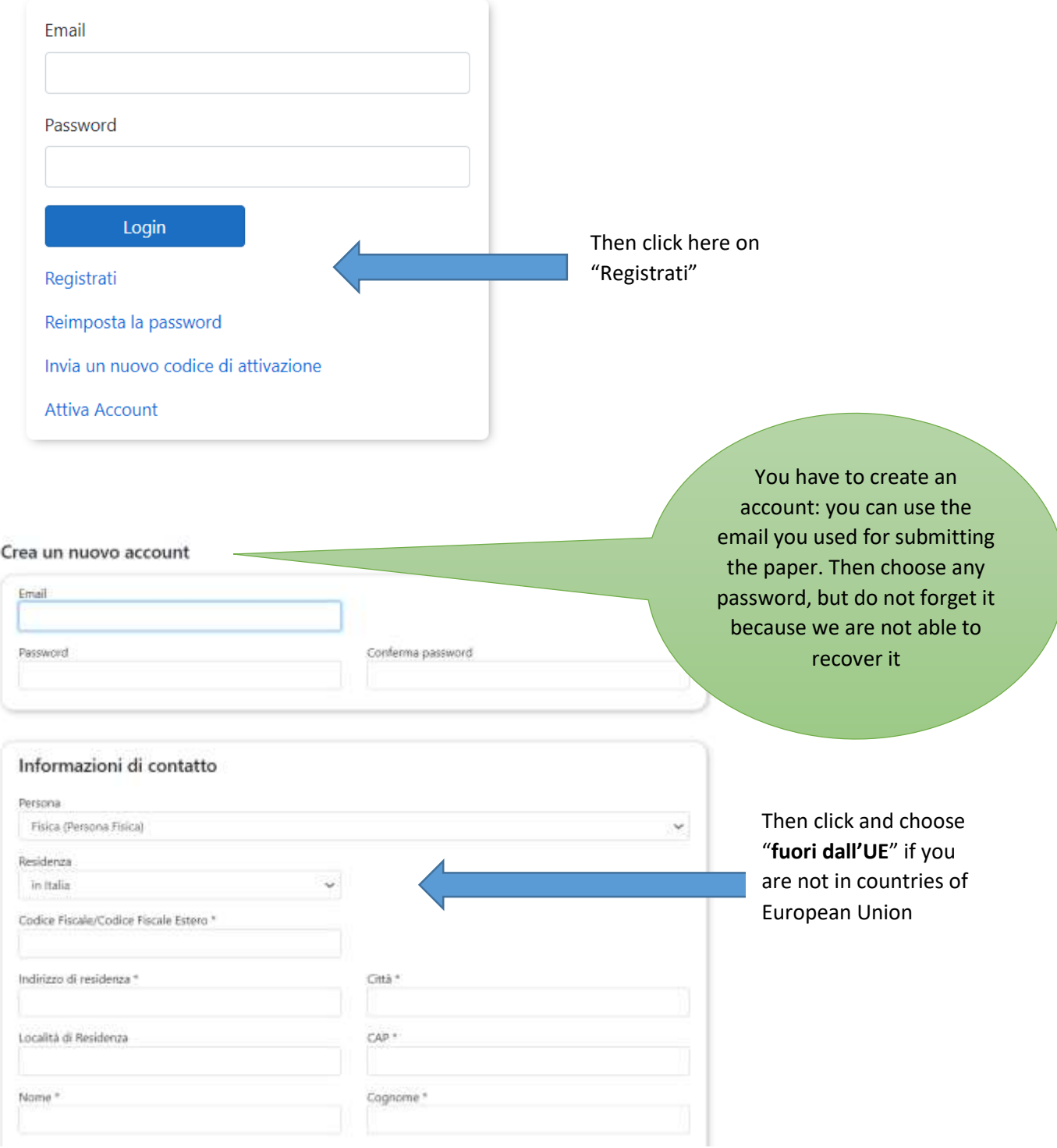

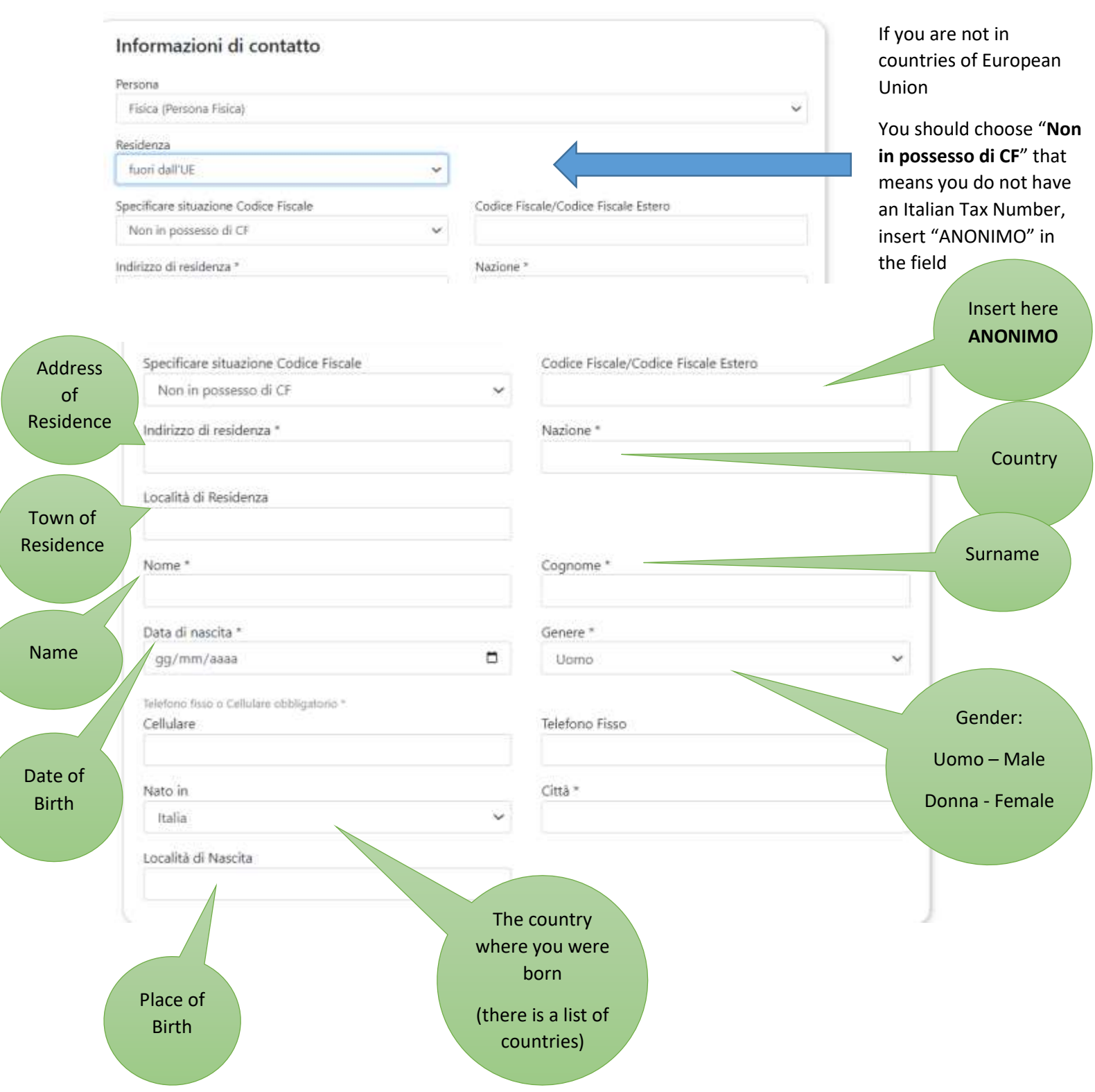

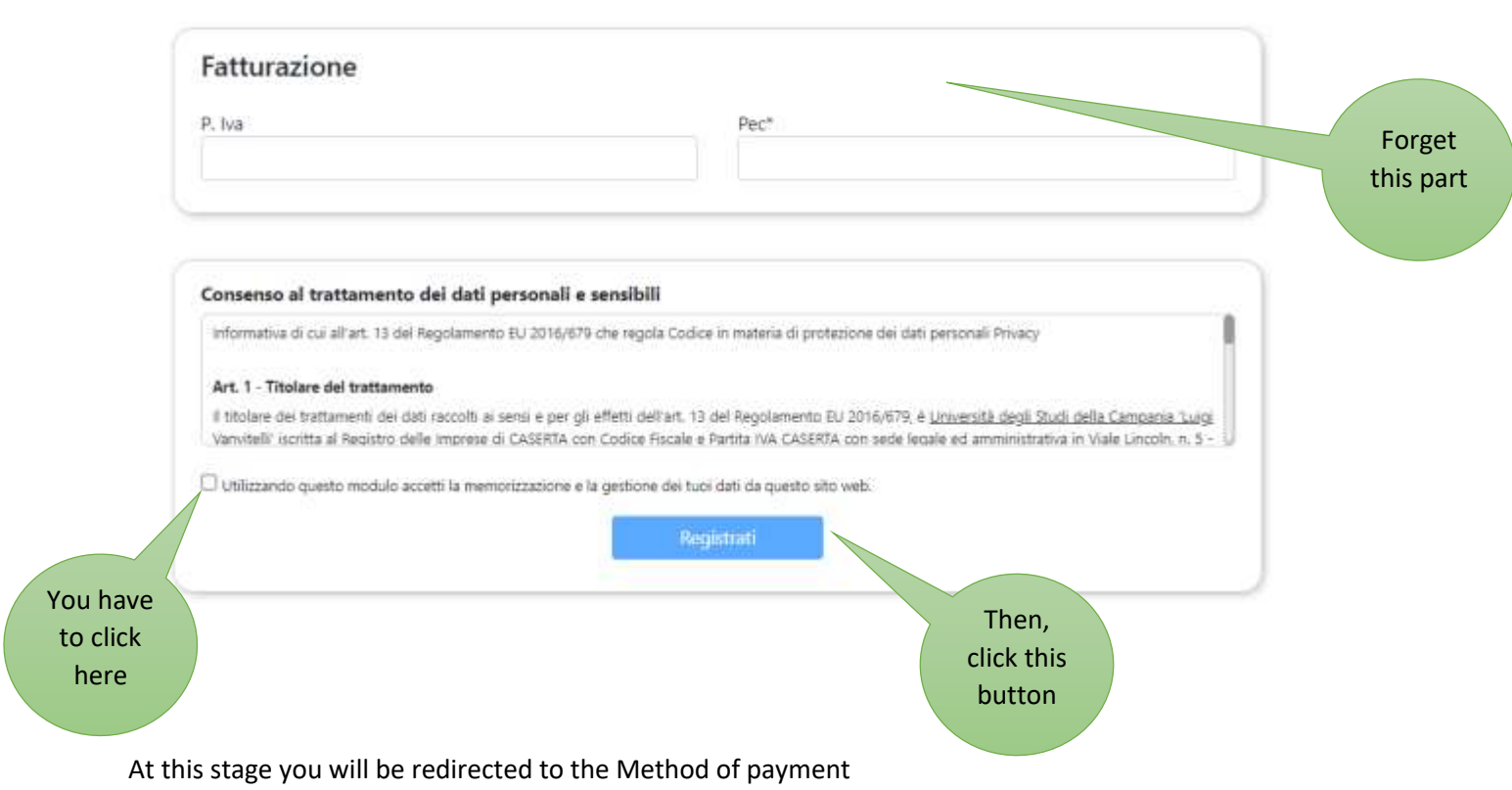

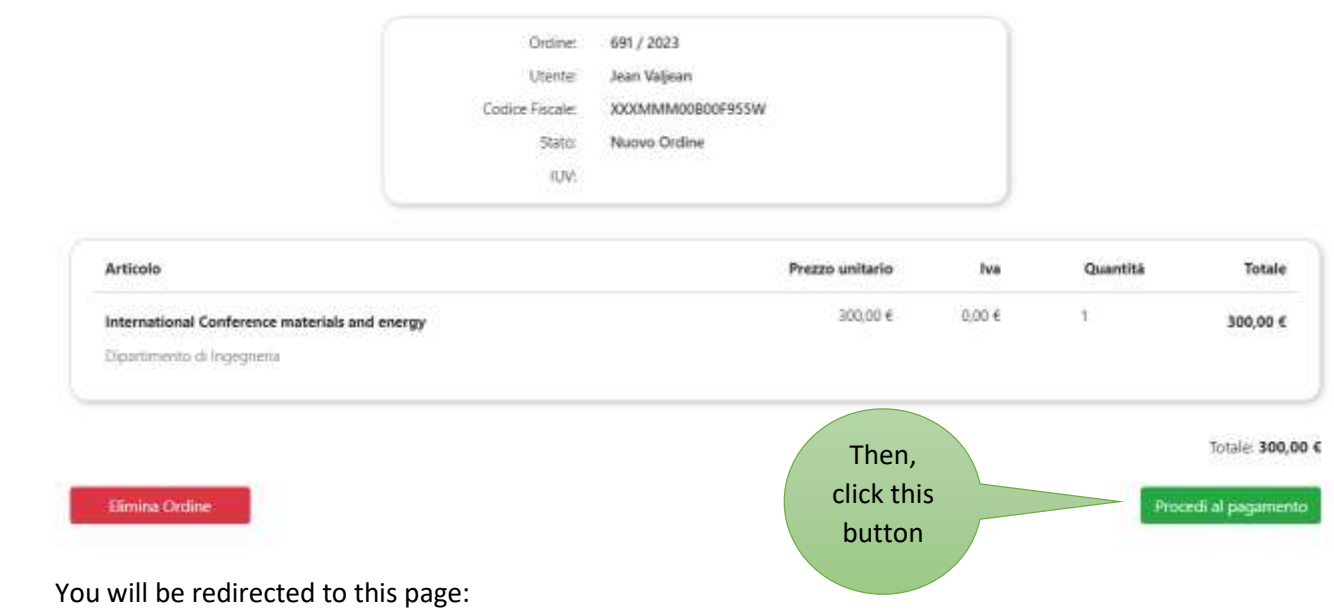

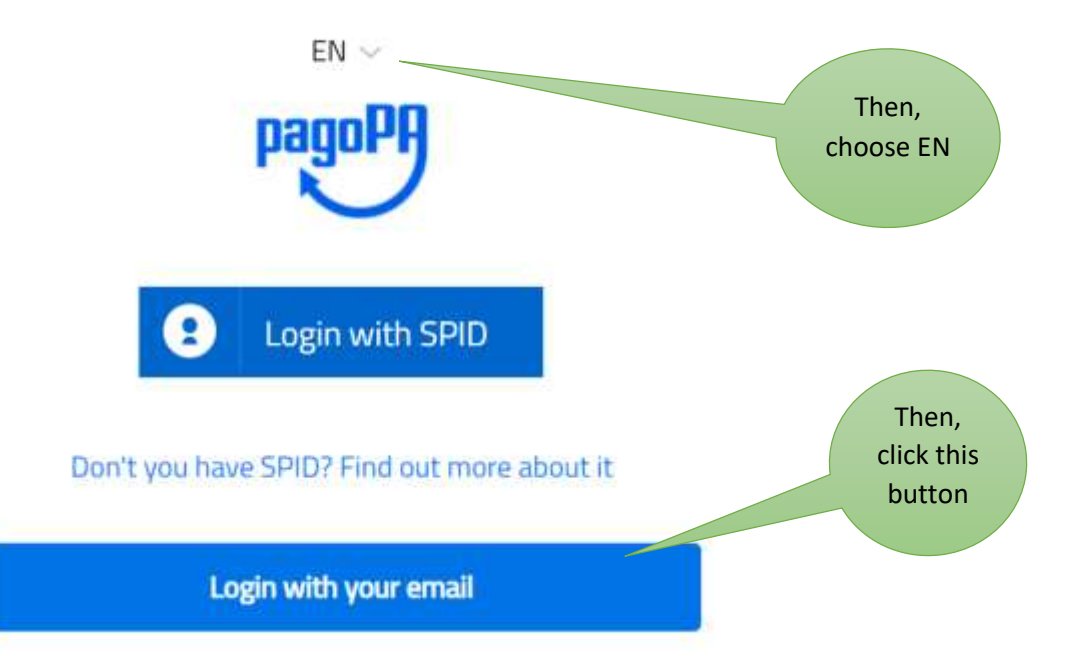

### At this point you will be redirected here:

pagoPA - Informativa sulla privacy

## INFORMATIVA SUL TRATTAMENTO DEI DATI PERSONALI

ai sensi degli artt. 13-14 del Regolamento (UE) 2016/679 (di seguito "Regolamento" o anche "GDPR")

Questa informativa privacy descrive come vengono trattati i dati personali di coloro che accedono al sito https://wisp2.pagopa.gov.it (di seguito il "Sito") per effettuare un pagamento tramite la Piattaforma pagoPA (di seguito anche "Piattaforma" o "pagoPA"). Il Sito ti permette: (i) di effettuare l'accesso alla Piattaforma a mezzo SPID o in modalità guest via email, (ii) di essere avvisato via email sull'esito delle transazioni che effettuerai sulla Piattaforma, (iii) di memorizzare i tuoi strumenti di nagamento se hai accedito tramite SPID, (iv) di

Continua

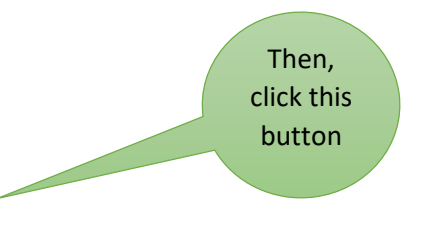

You will be redirected to this page:

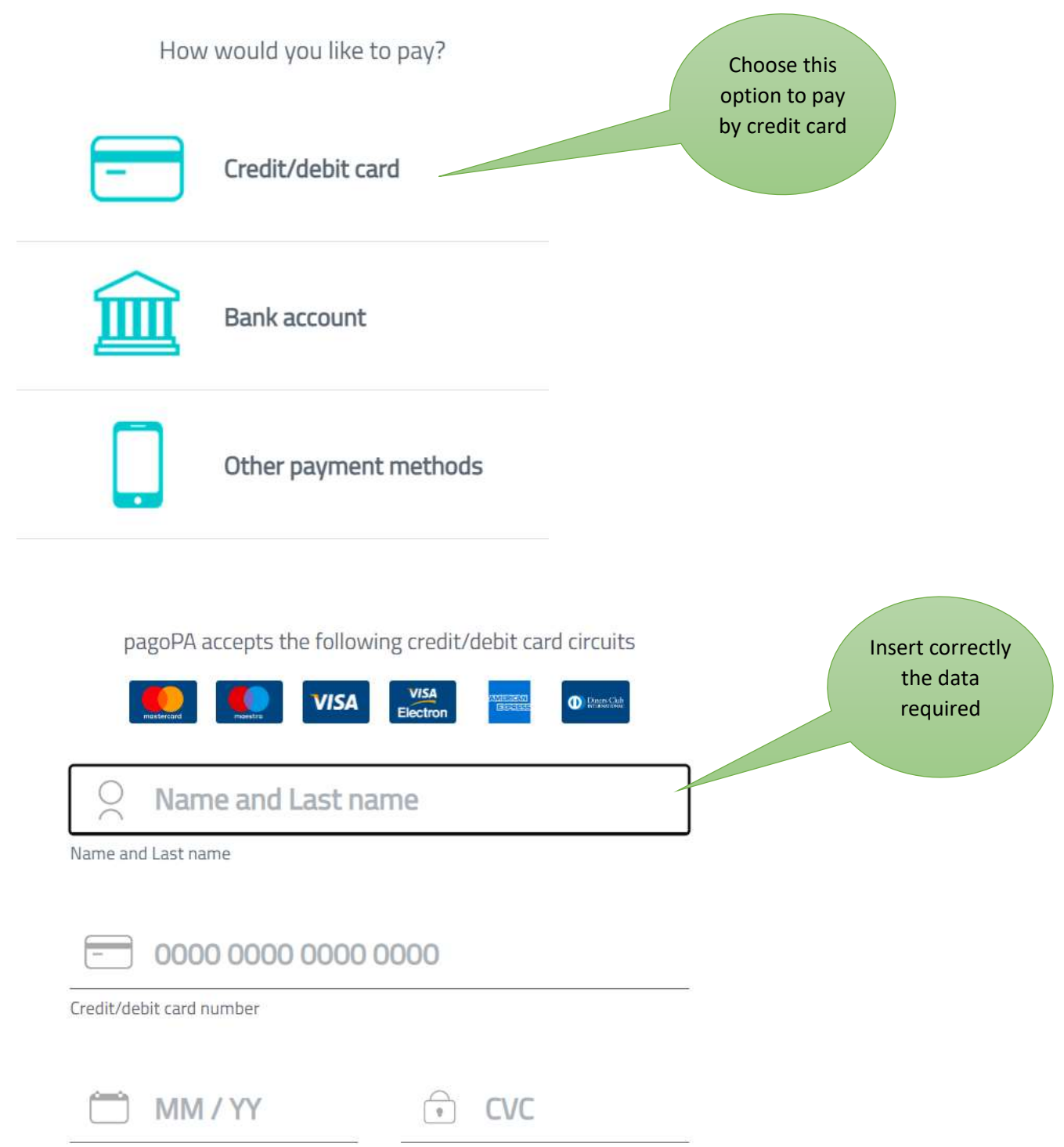

Verification code

Expiry date (mm/yy)

#### After this you will be redirected here:

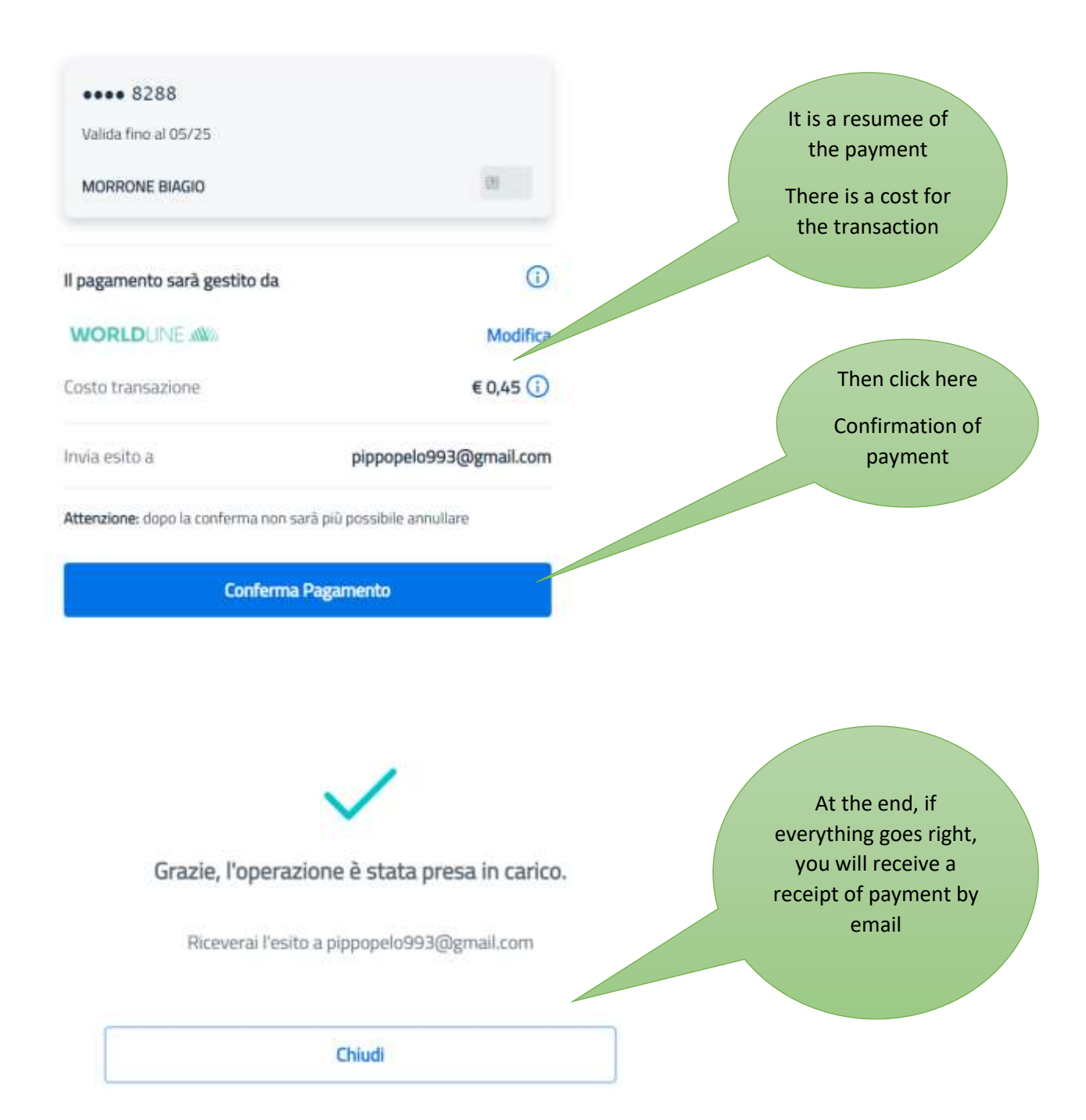